## **Comment abaisser ou relever les griffes d'entraînement**

*Machine à Coudre et à Broder - Brother Innovis F480*

Lorsqu'on souhaite travailler en « mouvement libre », c'est à dire en gérant manuellement les déplacements du tissu sous l'aiguille, sans que celui-ci soit entraîné par les griffes d'entraînement, il faut les escamoter. Cette situation se rencontre notamment lorsqu'on souhaite :

- **repriser des chaussettes,**
- coudre des boutons
- réaliser ouatinage ou matelassage
- faire de la peinture à l'aiguille, etc ...

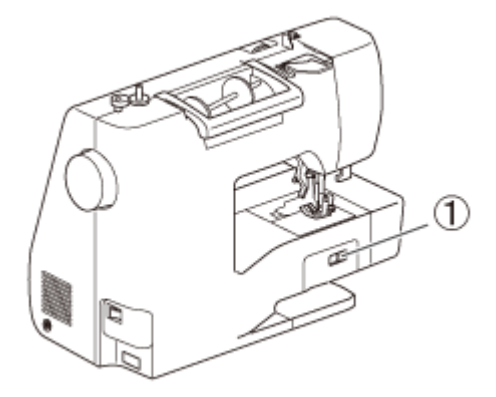

Pour cela, il faut utiliser le **curseur de réglage des griffes d'entraînement** qui est situé à l'arrière de la machine, sur la base.

*(1) Curseur de réglage des griffes d'entraînement*

## **Utilisation du curseur de réglage pour abaisser les griffes d'entraînement**

- Faites coulisser le levier du curseur de réglage des griffes d'entraînement situé à l'arrière de la machine, sur la base, vers : TT
	- (c'est à dire vers la gauche, comme illustré depuis l'arrière de la machine). Les griffes d'entraînement sont abaissées.
	- *(Pages B-3, S-31, S-32 du manuel)*
- Une fois la couture terminée, faites coulisser le levier du curseur de réglage des griffes d'entraînement vers :  $\rightarrow$ 
	- (c'est à dire vers la droite, comme illustré depuis l'arrière de la machine)
	- simultanément, tournez le volant vers vous (dans le sens inverse des aiguilles d'une montre) ou appuyez une ou deux fois sur la

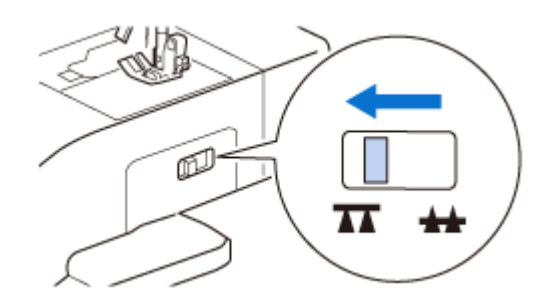

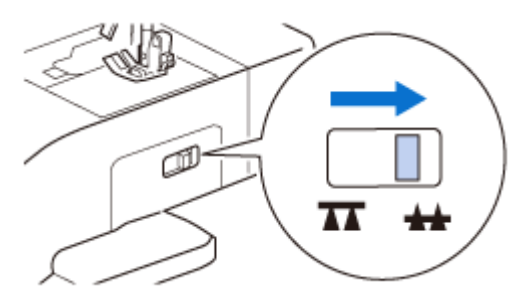

touche de position de l'aiguille pour relever les griffes d'entraînement. d'entraînement.

*Nota 1 : Il n'est pas possible de relever les griffes d'entraînement en faisant simplement coulisser le levier vers :*

*Nota 2 : Veillez à ce que les déplacements libres du tissu soient compatibles avec ceux de l'aiguille, sinon, cela risque de la casser.* 

*(14-12-2022 – Catherine – à partir de : [Source](https://support.brother.com/g/b/faqend.aspx?c=fr&lang=fr&prod=hf_inovm280deuk&faqid=faqh00000058_001) )*